## **Procédure de connexion**

(si vous n'avez jamais utilisé Zoom)

Vous pouvez vous connecter avec un ordinateur, une tablette ou un téléphone. (Cet outil vous servira juste à remplacer le tableau du club durant une séance virtuelle).

*Avec un ordinateur :*

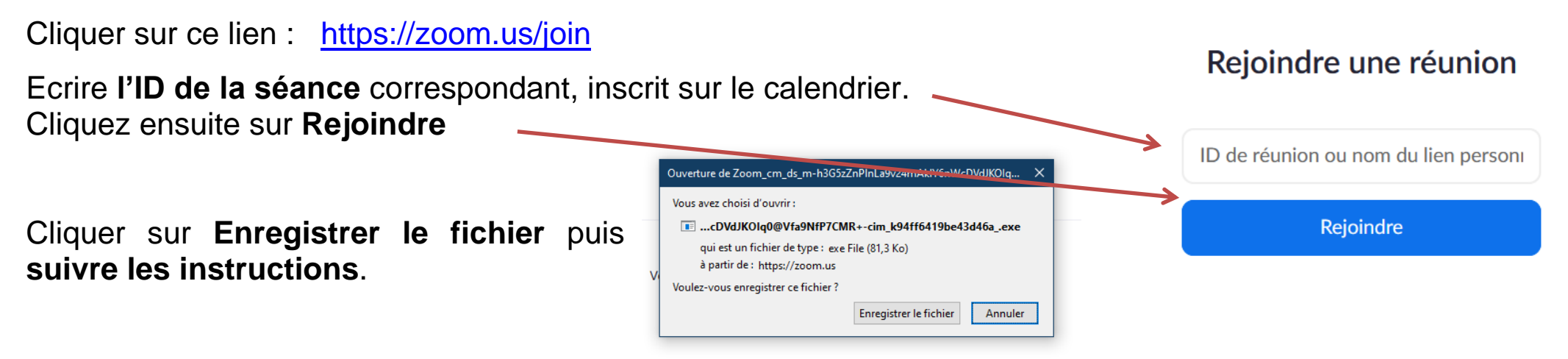

Dans le menu Démarrer, vous retrouverez le programme Zoom et pourrez le copier sur votre bureau ou l'épingler à la barre des tâches, pour un accès direct, lors des prochaines connexions. **Q** Zoom

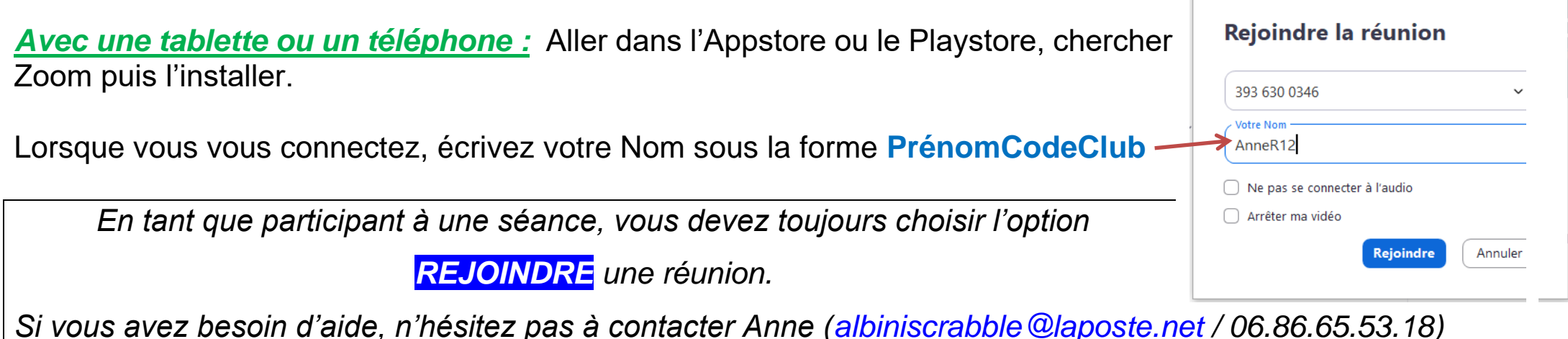